## **Changing a Category Code**

Please note: Category code and account code are not the same thing.

To correct the category code, edit the requisition from your Manage Requisitions page and click on the line description to open up the special request page.

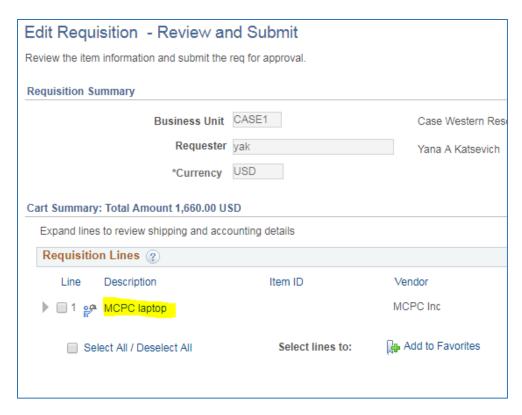

On the Special Request page, change the category to the appropriate category, click add to cart and then checkout. Then budget check and save and submit.

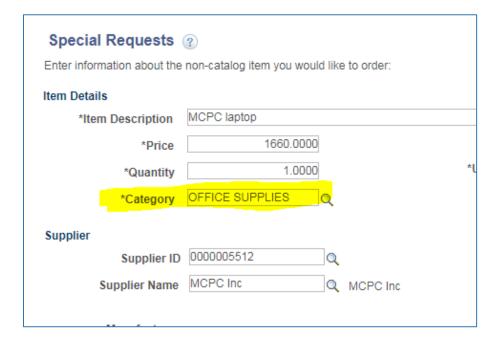